# **TOTVS**

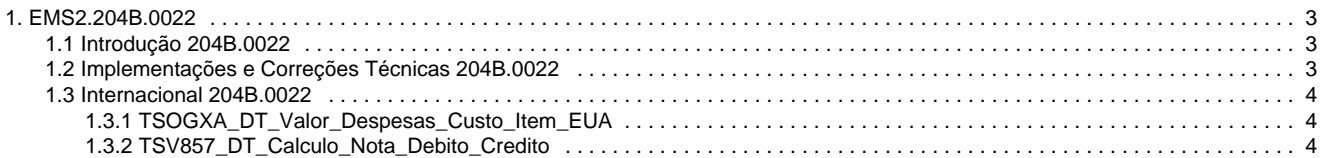

## <span id="page-2-1"></span><span id="page-2-0"></span>**EMS2.204B.0022 Introdução 204B.0022**

Este documento contém breves descritivos acerca das correções efetuadas no período de **30/07/2015** a **28/09/2015**.

As informações do Release Notes estão organizadas em capítulos, conforme estrutura abaixo:

- **Correções:** são apresentados todos os ajustes contidos no pacote **204C41.** Tais ajustes compreendem aprimoramento de performance e melhorias em processos sistêmicos já existentes.
- **Implementações e Correções Técnicas**: são apresentadas as atualizações necessárias para **Menu** e **Mensagens**, bem como as efetivadas nos bancos de dados, Apis, Bos e outros.

Informações detalhadas podem ser obtidas no **Help Online**, nos **Boletins Técnicos** e no **Portal TDN**.

#### <span id="page-2-2"></span>**Implementações e Correções Técnicas 204B.0022**

Neste capítulo, são apresentadas todas as funções técnicas, implementadas e corrigidas na linha de produto **Datasul EMS 2 (2.04B),** expedidas neste pacote de atualização.

#### **1. Menus Afetados**

 O arquivo contendo os menus afetados em cada atividade está publicado no Portal do Cliente ([http://suporte.totvs.com](http://suporte.totvs.com/)) e pode ser acessado pelo caminho:

<Download> Linha <XXXXX><Versão><Plataforma><Idioma><Categoria><Tipo>

#### **2. Atualização de Menu**

Este item trata das atualizações de menus liberados neste pacote. Para a atualização dos menus, deve-se acessar a linha de produto **Datasul EMS 2** - **Aplicativo Tecnologia - Módulo Menu** e efetuar a importação do cadastro de menus liberados.

#### **Para clientes com menu configurado para Localização**

Sempre que houver uma nova importação do menu padrão, deve-se executar novamente os arquivos XML que configuram o menu da Localização conforme procedimentos a seguir:

- Acione a opção **Executar Programas** e digite**: btb/btb982.r**
- Ao abrir a tela, informe o mapeamento do arquivo XML. Ex.: para localização **Argentina**: **local/arg/lar2setup.xml**
- Após, acione **Ok**, para que o menu da Localização seja importado.

**NOTA:** Os menus liberados no pacote ficam disponíveis no diretório **UNIVDATA** de instalação do produto.

#### **3. Atualização de Mensagem**

Este item trata das atualizações de mensagens liberadas na linha de produto **Datasul EMS 2** neste pacote. O arquivo atualizado é o **msg.d.**

Para realizar a importação do arquivo de mensagens, deve-se acessar a linha de produto **Datasul EMS 2** –e importar o arquivo de mensagens liberadas.

<span id="page-3-0"></span>**Nota:** O arquivo de mensagens atualizado é liberado no pacote e fica disponível no diretório **UNIVDATA** de instalação do produto

#### **Internacional 204B.0022**

### <span id="page-3-1"></span>**TSOGXA\_DT\_Valor\_Despesas\_Custo\_Item\_EUA**

#### **Valor de Despesas do Custo do Item**

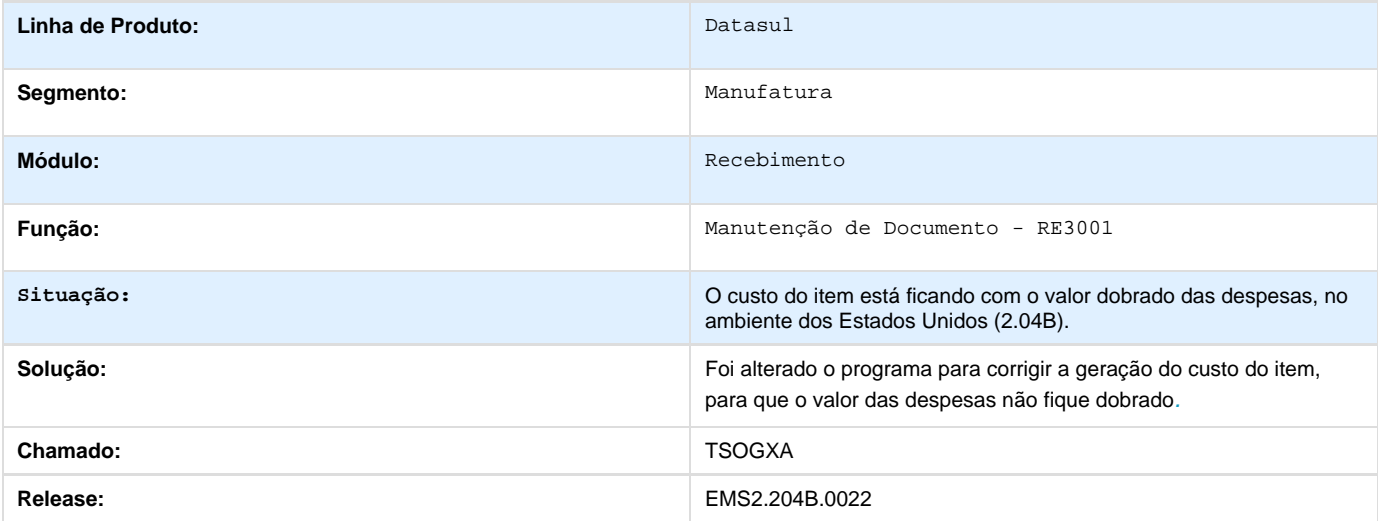

### <span id="page-3-2"></span>**TSV857\_DT\_Calculo\_Nota\_Debito\_Credito**

#### **Cálculo Nota de Débito/ Crédito**

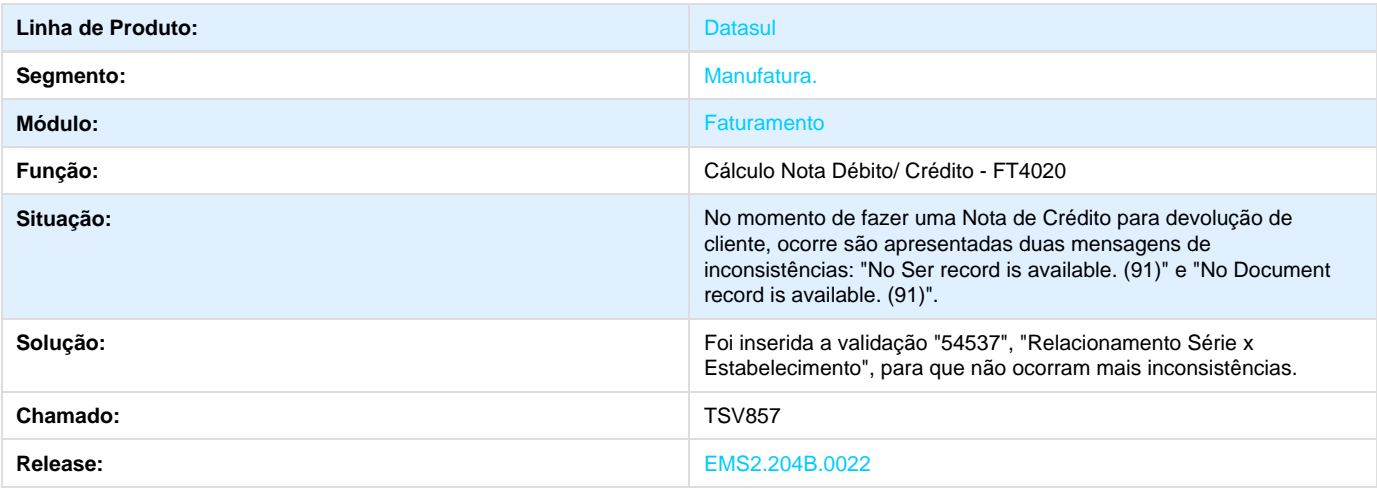